# **G5-Displays**

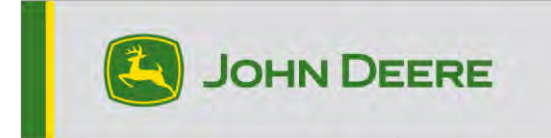

## **Softwareaktualisierung 23-3**

## **Versionshinweise für G5 Universal, G5 CommandCenter™, G5Plus Universal, G5Plus CommandCenter™**

10.27.3135-111

Installationszeit des JD-Display-Betriebssystems: Ca. 20 Minuten, wenn keine Daten vorhanden sind. Die Installationszeit ist je nach vorhandener Datenmenge und aktuell auf dem Display installierter Softwareversion unterschiedlich. Die neuesten Pakete für G5-Displays können drahtlos oder mit einem USB-Stick und dem John Deere Software-Manager heruntergeladen und installiert werden. Für weitere Informationen siehe "Anleitung zur Softwareinstallation" im Abschnitt "Softwareaktualisierungen" der StellarSupport™-Website.

#### **Aktualisierungen der Software für Maschinenanwendungen**

Maschinenanwendungen befinden sich im Menü des G5 unter "Maschineneinstellungen". Die Installation aller erforderlichen Aktualisierungen der Software für Maschinenanwendungen muss von einem John Deere Händler über Service ADVISOR™ durchgeführt werden.

#### **Aktualisierungen der Software für andere Steuereinheiten**

Software für die unten aufgeführten Steuereinheiten kann über das G5-Display aktualisiert werden.

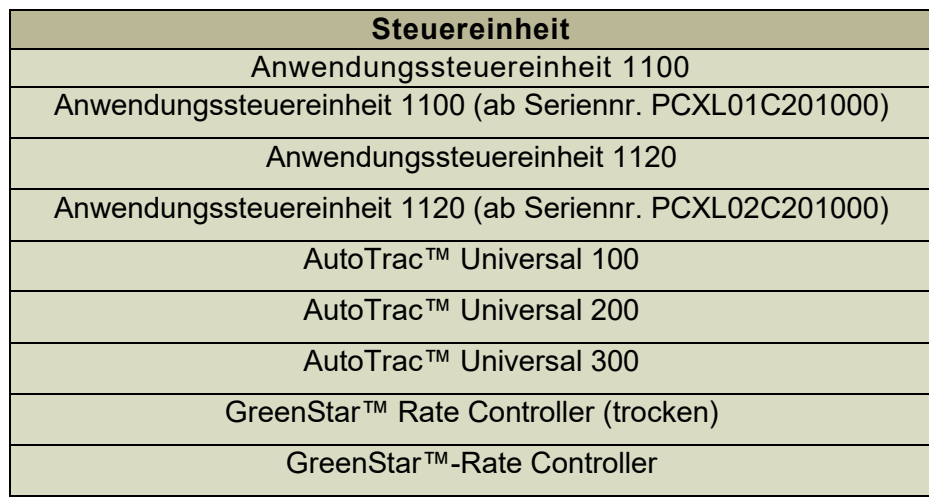

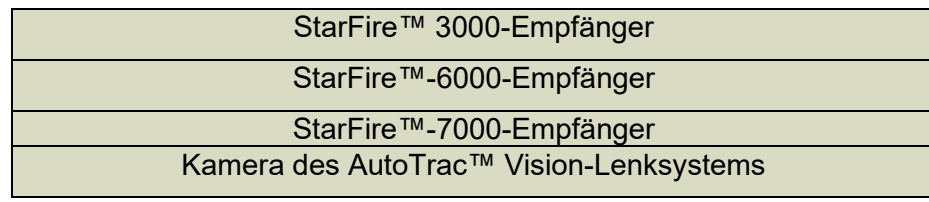

#### **Behobene Störungen:**

- Einrichtungsdateien mit beschädigten Maschinenprofilen führen dazu, dass das Display keine Verbindung mit Anbaugeräten herstellen kann
- AutoTrac-Leistung der Feldspritzen 4xxR/6xxR MY22 und neuer mit 480-mm-Breitreifen nicht optimal.
- AutoTrac-Überkorrekturen bei STS-Hagie-Feldspritzen ab MY22 bei der Erfassung der Lenklinien bei Verwendung von AWS (Allradlenkung).
- Der AutoPath-Plan sollte auf großen komplexen Feldern mit kleinem Spurabstand früher erstellt werden. Bei Verwendung in Verbindung mit der AutoTrac-Wendeautomatisierung können Benutzer jedoch feststellen, dass der Abstand der Wendeautomatisierung zur nächsten Wendung "—" anzeigt, bis die Verarbeitung der AutoPath-Spuren für die Wendeautomatisierung abgeschlossen ist.
- Die Wendemanöver in Glühbirnenform der AutoTrac-Wendeautomatisierung können durchgeführt werden, indem die Wendeaggressivität niedriger eingestellt wird. Dies war zuvor nicht möglich. Dies entspricht jetzt mehr dem, was auf dem Display angezeigt wird.

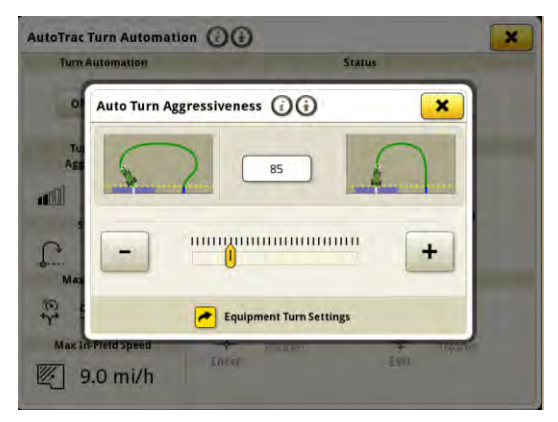

- Bei G5-Displays tritt nach Aktualisierung auf Version 23-3 10.27.3135-109 ein Lizenzverlust auf
- G5-Displays weisen nach Aktualisierung auf 23-2 einen fortlaufenden Neustart auf
- Diese Version enthält wichtige Verbesserungen der Softwaresicherheit.

#### **Neue Funktionen und Verbesserungen:**

- **Einstellung der Null-Kontakt-Applikationskarten**
- Fahrer müssen mit der Aktualisierung des JD Display-OS-Pakets 23-3 keine Applikationskartendetails mehr manuell eingeben. Applikationskartendetails können bei der Arbeitsplanung im Arbeitsplaner im Operations Center enthalten sein, sodass Fahrer in das Feld fahren, den Arbeitsplan starten und den Betrieb starten können, ohne dass Details manuell auf dem Display eingegeben werden müssen, da die Einrichtung der Applikationskartenrate automatisch erfolgt.

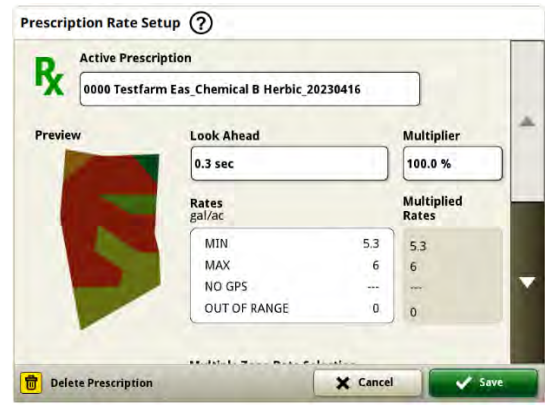

#### • **Rundballenpresse der Serie 1**

Im Mai 2023 haben wir Dokumentation und Erkennung für Großpackenpressen der Serie 1 freigegeben. Mit der Freigabe des JD Display-OS-Pakets 23-3 bringen wir die gleichen Funktionen für die in Ottumwa gebauten Rundballenpressen der Serie 1 Modelljahr 2024 (MY24) von John Deere. Zu den kompatiblen Modellnummern gehören die Rundballenpressen 451E, 451M, 451R, 461R, 461M, 551M, 561M und 561R. Die Kunden können ihre Rundballenpresse der Serie MY24 1 schnell einrichten und haben auf ihrem Display Zugriff auf zahlreiche wichtige Datenpunkte, die über das gepresste Erntegut ermittelt wurden. Die erfassten Daten können synchronisiert oder

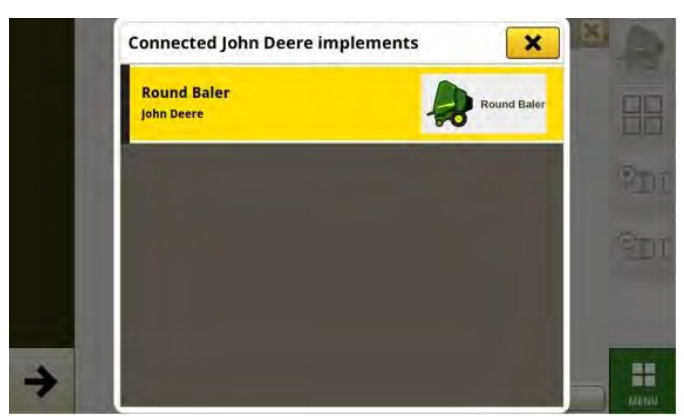

manuell auf das Operations Center-Kundenkonto hochgeladen werden.

#### o **Gerätemanager – Rundballenpresse der Serie 1**

Mit dem JD Display-Betriebssystem 23-3 können Kunden ihre Ausrüstung für Rundballenpressen der Serie 1 MY24 in den Apps Gerätemanager und Arbeitseinstellungen erkennen und einfach einrichten. Kunden können dem Auftrag im Feld Fruchtarten, Sorten und gewünschte Ernteeinheiten zuweisen.

#### o **Dokumentation – Rundballenpresse der Serie 1**

Kunden können jetzt mit ihrem G5-Display, das mit der Software 23-3 läuft, Daten ihrer Rundballenpresse der Serie 1 MY24 sammeln und analysieren. In jedem Feld kann der Kunde die Anzahl der gepressten Ballen, das Gesamtgewicht des gepressten Ernteguts und die durchschnittlichen Feuchtewerte für dieses Erntegut, sowie viele weitere Attribute, ermitteln. Ähnliche Gesamtdaten werden auch auf der Ebene der einzelnen Ballen verfügbar sein, die den Ballendurchmesser, die durchschnittliche Feuchtigkeit und mehr anzeigen.

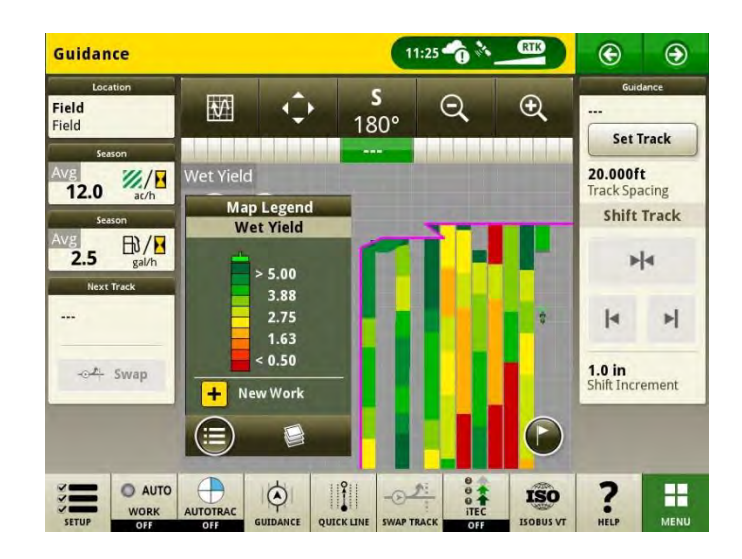

#### • **Arbeitspläne bei Feldwechsel automatisch starten**

Ab JD Display-Betriebssystem 23-3 und neueren Softwareversionen ist eine Einstellung mit dem Namen "Auto Start Work Plan on Field Change" (Arbeitspläne bei Feldwechsel automatisch starten) enthalten. Diese Einstellung startet oder wechselt die Arbeitspläne beim Einfahren in ein Feld automatisch, vorausgesetzt, dass keine Konflikte innerhalb des Feldes vorliegen (z. B. mehrere Arbeitspläne, vorhandener nicht abgeschlossener Arbeitsplan usw.) und bestimmte Bedingungen erfüllt sind:

- o Der Vorgang des Arbeitsplans stimmt mit dem des angebauten Anbaugeräts überein
- o Die geplante Sorte, das Produkt, der Satz und der Betreiber stimmen mit der aktuell eingestellten Sorte, dem Produkt, dem Satz und dem Betreiber überein
- o Im Falle eines virtuellen Arbeitsgerätes ist das Profil vollständig

Diese Funktion ist standardmäßig ausgeschaltet und kann in den erweiterten Einstellungen der App für Arbeitseinstellungen aktiviert werden.

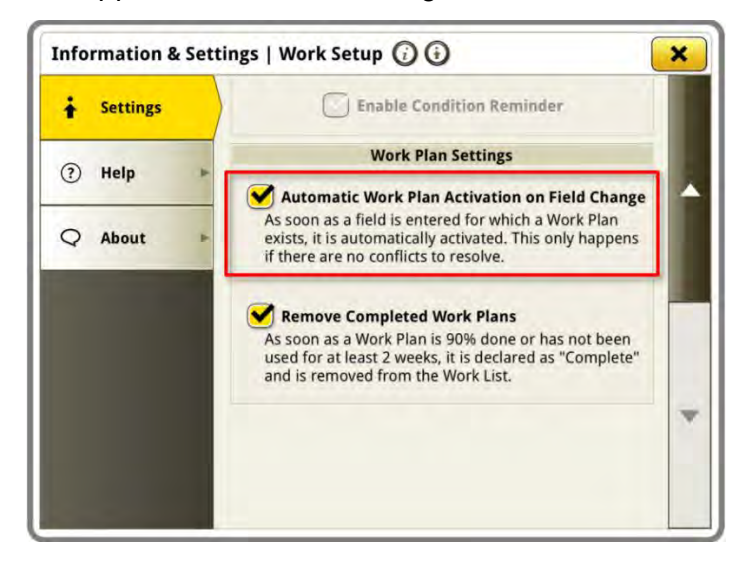

#### • **Prozentsatz der Ausbringung für See& Spray™-Tank**

Mit der Aktualisierung des JD Display-Betriebssystems 23-3 haben See & Spray™ Feldspritzen von John Deere ein neues Layoutmanager-Modul zur Auswahl. Dieses Modul zeigt den Prozentsatz der ausgebrachten Fläche für jeden Tank oder jedes Produkt an, den bzw. das der Kunde verwendet.

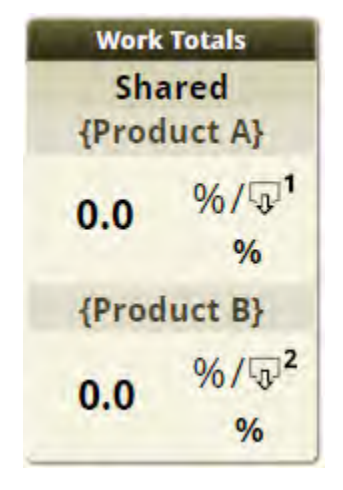

#### • **Standardwerte für See & Spray™-Unkrautdruck-Kartenlegende**

Kunden, die eine mit See & Spray™ ausgestattete John Deere Feldspritze und ein G5-Display mit einem JD Display-Betriebssystem 23-3 betreiben, sehen neue Standardwerte für ihre Unkrautdruck-Kartenlegende. In früheren Versionen des JD-Display-Betriebssystems waren die standardmäßigen Maximal- und Minimalwerte für den Unkrautdruck 100 % bzw. 0 %. Bei der Aktualisierung des JD-Display-Betriebssystems 23-3 sind diese Standardwerte jetzt 20 % und 2 %. Kunden können weiterhin ihre Maximal- und Minimalwerte

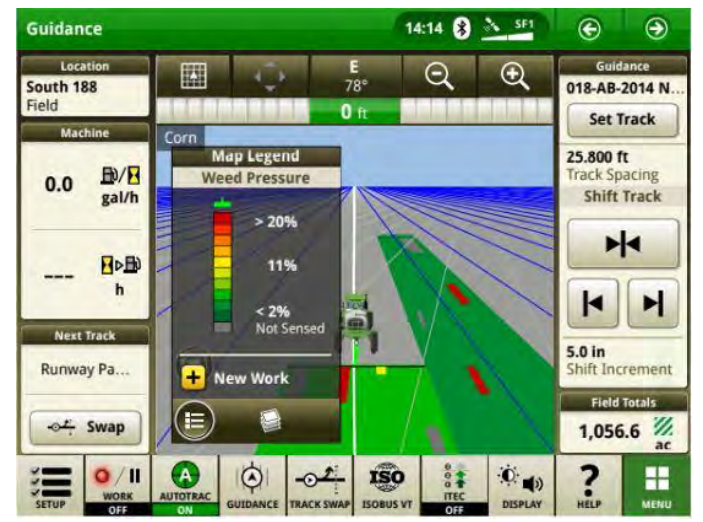

anpassen, nur die Standardwerte innerhalb der Kartenlegende ändern sich.

#### • **AutoTrac-Wendeautomatisierung Aktivieren der Traktor-Wendeautomatisierung ohne Geschwindigkeitssteuerung**

Kunden können die Geschwindigkeitsregelung deaktivieren, indem sie sie in den Einstellungen der Wendeautomatisierung ausschalten. Wenn ein Traktor die Geschwindigkeitsregelung nicht unterstützt, wird die

Geschwindigkeitsregelung standardmäßig ausgeschaltet. Die Benutzer sind dafür verantwortlich, die Geschwindigkeit während der Wendemanöver sicher zu steuern, und erhalten eine Warnung, wenn sich die Wendemanöver nähern,

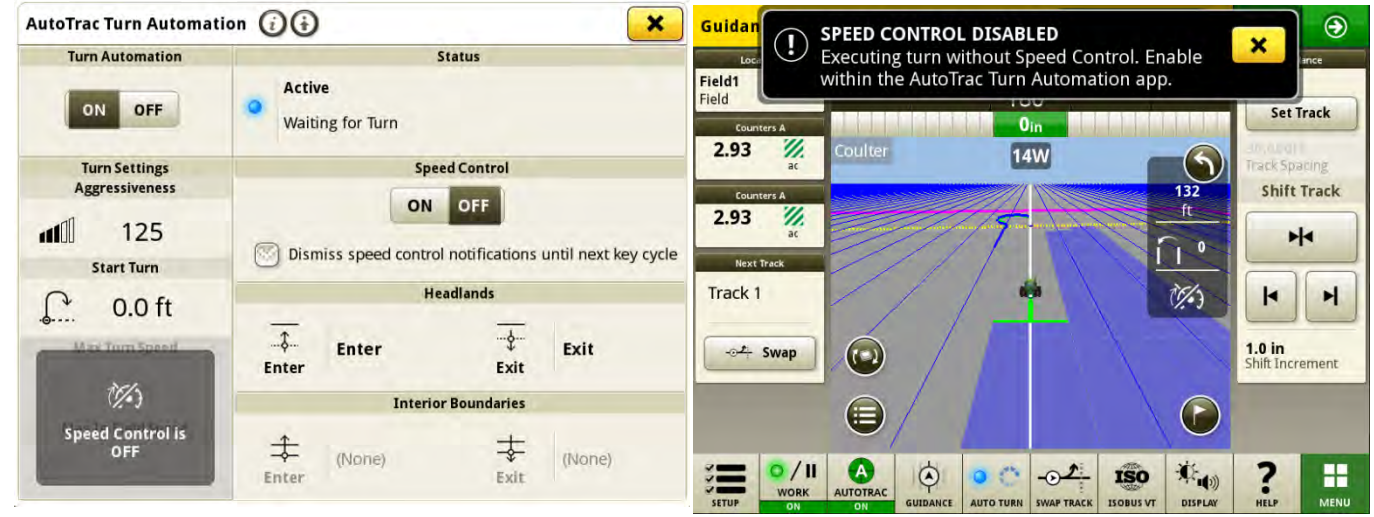

dass die Geschwindigkeitsregelung deaktiviert ist. Diese Warnung kann ausgeschaltet werden, wenn der Benutzer wiederum Automatisierungseinstellungen wünscht.

#### • **AutoPath-Quellregeln aktualisiert**

Vor Software 23-3 wurden AutoPath-Quellvorgänge blockiert, um z. B. "Anwendung bei Anwendung" oder "Aussaat bei Aussaat" nicht zuzulassen. Kunden können jetzt AutoPath verwenden, um zusätzlichen Dünger hinzuzufügen oder vor der Aussaat des Feldes Herbizide auszubringen. AutoPath-Anwendung freigeben, um Quelldaten der Anwendung zu verwenden. Vor der Software 23-3 benötigt AutoPath™ für die Anwendung die Aussaat-Quelldaten.

**Hinweis:** Quellvorgangsdaten müssen mit einem Geräteempfänger aufgezeichnet worden sein. Dies würde also nicht zulassen, dass Daten einer selbstfahrenden Feldspritze ("Anwendung") für andere AP-Vorgänge verwendet werden, da kein Anbaugerätempfänger verwendet wird.

#### • **AutoPath™ Spurerweiterungen**

AutoPath-Spurverbreiterungen können je nach Kundenwunsch verlängert werden. Dadurch können Benutzer die Endreihenerweiterungen im Vorgewende anpassen, um Fahrzeug und Anbaugerät besser auf die nächste Linie/den nächsten Durchgang im Feld auszurichten. Diese Einstellung ist auf der Seite "Erweiterte Einstellungen für AutoPath und Kartendetails bearbeiten" zu finden und kann auf 0 bis 100 m

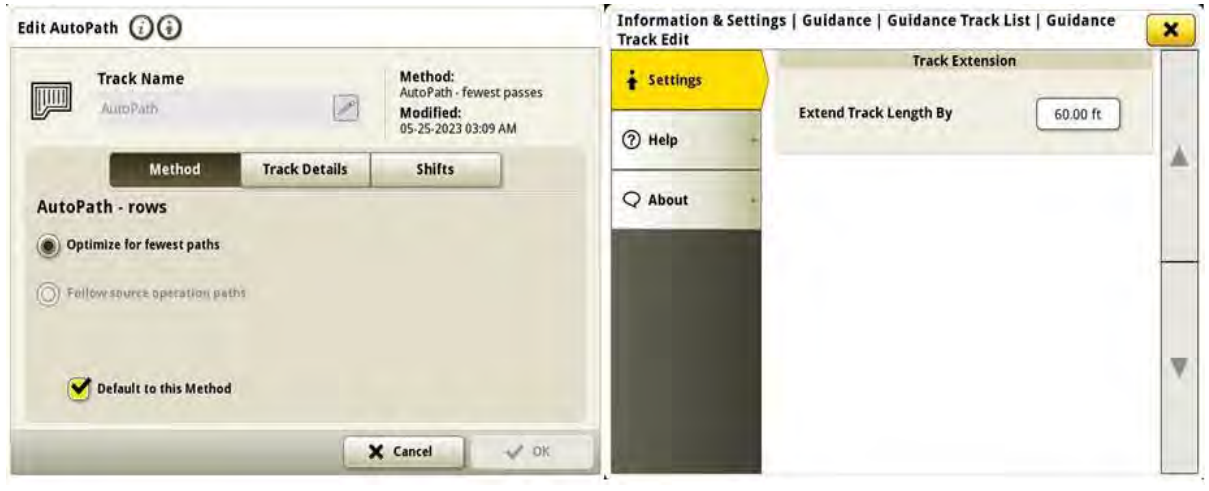

eingestellt werden.

#### • **Auswahl des AutoTrac-Reifentyps bei Feldspritzen 4xxR/6xxR ab MY22**

Auswahl des Reifentyps (Auflagedruckregelung oder Reihenkultur) bei Feldspritzen der Serie 4xx/6xxR ab MY22 zur Verbesserung der AutoTrac-Leistung hinzugefügt. Die Reifenauswahl befindet sich auf der Seite Optimierung der AutoTrac-Lenkung. Der Benutzer kann den aktuell verwendeten Reifentyp auswählen, um die Lenkleistung der Maschine zu optimieren. Wenn die Reifen im Laufe des Jahres gewechselt werden, muss der Benutzer diese Einstellung ändern, um die optimale Leistung beizubehalten.

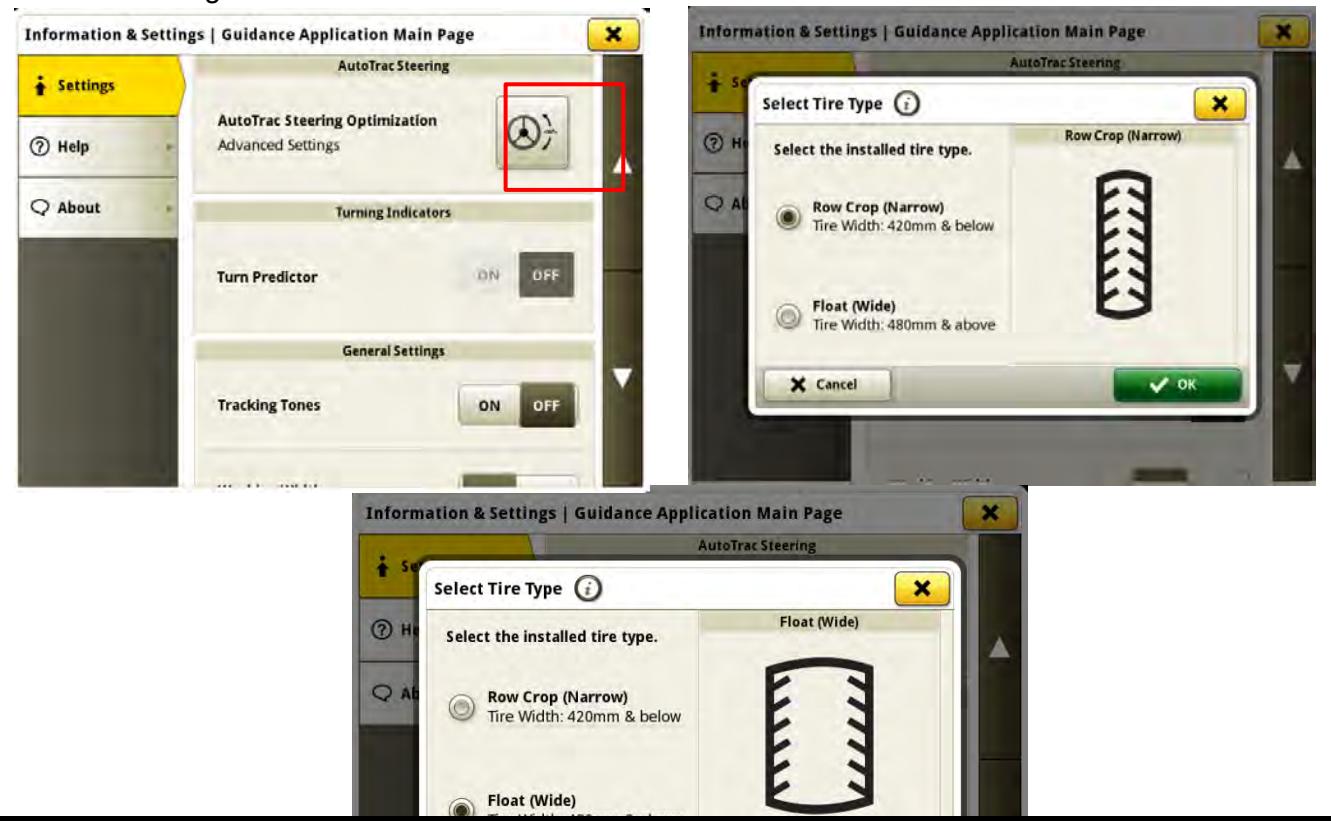

#### • **Machine Sync priorisiert zuvor verbundene Netzwerke in der Netzwerkliste**

Die Liste der Netzwerke zeigt die vernetzte Maschine zuerst in der Liste an und andere Maschinensynchronisation-Netzwerke (z. B. Leader2, Leader 3 usw.), die zuvor verwendet wurden, werden oben in der Liste angezeigt. Andere Netzwerke, die nicht für Machine Sync verwendet werden, fallen in der Liste unten. Dies erleichtert die Suche nach einer Verbindung bei Bedarf, um

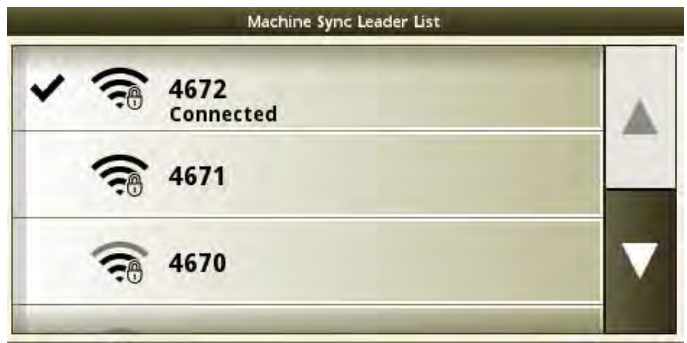

die Verbindung manuell auszuwählen.

## **Zusätzliche Informationen und Schulungsmaterial**

#### **Betriebsanleitung**

Eine Kopie der Betriebsanleitung für das G5-Display ist ab Softwareversion 10.16.1400-85 des JD-Display-Betriebssystems in der Anwendung "Hilfezentrale" auf dem Display verfügbar. Dieser Inhalt wird nach Bedarf mit Softwareaktualisierungen aktualisiert. Vor der Inbetriebnahme immer die neueste Betriebsanleitung lesen. Eine Kopie der Betriebsanleitung ist beim Händler oder auf [techpubs.deere.com](https://techpubs.deere.com/) erhältlich.

#### **Bildschirmhilfe**

Die Bildschirmhilfe ergänzt die in der Betriebsanleitung enthaltenen Informationen. Die Bildschirmhilfe kann durch Öffnen der Anwendung "Hilfezentrale" auf dem Display oder durch Drücken des Symbols "Informationen" oben auf einer beliebigen Seite aufgerufen werden, um relevante Hilfeinformationen für diese Seite anzuzeigen. Die Bildschirmhilfe für das G5-Display ist auch unter [displaysimulator.deere.com](http://displaysimulator.deere.com/) verfügbar.

#### **Schulungssimulatoren**

Um mehr über die G5-Displays zu erfahren, gibt es einen Online-Schulungssimulator unter [displaysimulator.deere.com](http://displaysimulator.deere.com/)

### **Versionshinweis**

Hierbei handelt es sich um Versionshinweise zur Aktualisierung des JD-Display-Betriebssystems und der AMS-Anwendungen für die G5-Displays. Für Versionshinweise siehe [www.stellarsupport.com.](http://www.stellarsupport.com/) Hinweis: Ihre Nutzung der Software unterliegt den Bedingungen des Endnutzer-Lizenzvertrags, der mit der Software geliefert wird.

**Copyright © 1996-2024 Deere & Company**